Ю.В. ШЕВЧУК

Вінницький національний технічний університет

# **ПРОГРАМНО – АПАРАТНИЙ КОНТУР ДЛЯ ЗНАХОДЖЕННЯ ПАРАМЕТРІВ МОДЕЛІ ОБ'ЄКТА КЕРУВАННЯ САЕП ТА ВИЗНАЧЕННЯ ОПТИМАЛЬНИХ НАЛАШТУВАНЬ РЕГУЛЯТОРА**

*Запропоновано підхід до знаходження лінеаризованої моделі системи електропривода на прикладі ШІП-ДПС з заданим ступенем адекватності за вибірками вхідних/вихідних даних в System Identification Toolbox. Здійснено налагодження контуру положення САК з двигуном RS-385SH-2270 засобами Simulink.*

*Ключові слова: мікроконтролер, система автоматичного керування, ідентифікація, програмноапаратний контур, налаштування, регулятор.*

> Y.V. SHEVCHUK Vinnytsia National Technical University

### **THE SOFTWARE - HARDWARE CIRCUIT FOR A CONTROL OBJECT MODEL DETERMINATION AND EVALUATION OF ITS OPTIMAL CONTROLLER PARAMETERS**

The approach of the electric drive linearized model determination with the chosen level of the adequacy on the PWM-DC system example based on input/output data in SystemIdentificationToolbox was done. The positioning loop establishing of the automatic control *system with the RS-385SH-2270 motor using Simulink was done.*

The survey of the serial port and output responses to port was predefined in the testing algorithm. It allows to test the system in real time. The system test results show the adequacy of the system settings. A slight overshoot is determined by the expert criteria, which allows the obtaining of the advantage in the system performance. The delayed reactions caused by the reducer backlash. *Keywords: microcontroller, automatic control, identification, software - hardware circuit, configuration, controller.*

#### **Вступ**

Інтенсивний розвиток інформаційних технологій, який спостерігається сьогодні у світі, не залишає осторонь жодну із галузей науки та техніки. Це стосується також наукових і прикладних аспектів галузі електромеханічних систем автоматизації і дозволяє по-новому розглянути ті чи інші задачі, та отримати нові кращі результати.

Пакет прикладних програм Matlab (надалі Matlab) містить в собі підпрограми для широкого кола задач, останні релізи яких мають багато нових можливостей, зокрема, для синтезу законів керування електроприводами, для дослідження та аналізу їх роботи, для знаходження оптимальних налаштувань корегуючих пристроїв системи [1, 2].

В роботі пропонується реалізація програмно апаратного контуру, структурна схема якого представлена на рисунку 1. На схемі: Controller – система керування, реалізована на восьмирозрядному мікроконтролері Atmega2560, Ampl. – підсилювач, DC – колекторний двигун постійного струму RS-385SH-2270,  $R$  – редуктор, PS – сенсор положення, PC – персональний комп'ютер, API\_MATLAB – прикладний програмований інтерфейс.

Для проведення ідентифікації об'єкта керування необхідно забезпечити реєстрацію його реакції на задані, характерні тестові сигнали для подальшого аналізу. Для цього мікроконтролер потрібно запрограмувати згідно із запропонованою структурною схемою, що представлена на рисунку 2а [3, 4, 5]. На схемі (рис. 2а): 1 - RX вивід послідовного інтерфейсу мікроконтролера, 2 –

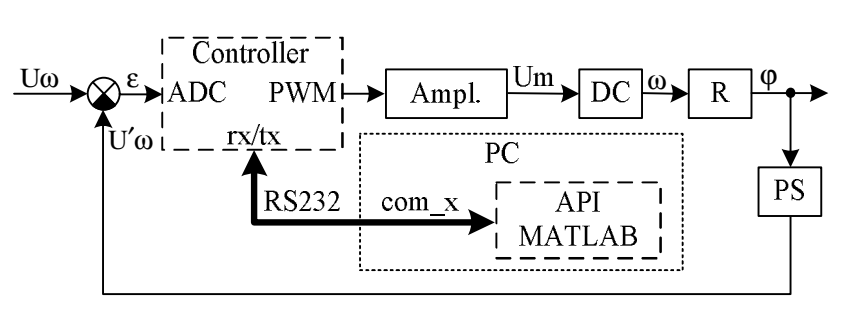

**Рис. 1. Структурна схема запропонованого підходу**

блок аналізу сигналів послідовного інтерфейсу, який в разі відсутності сигналу на своєму вході передає на вихід нульове значення сигналу та розділяє вхідний байт навпіл, якщо він менше 127 передає його на fwd вихід інакше на bwd, 3 та 4 – цифрові виходи мікроконтролера, на яких реалізовані ШИМ, що задають сигнал керування силовим перетворювачем, 5 – аналоговий вхід (десятирозрядний АЦП) для зчитування сигналу сенсора положення, 6 – блок пакування сигналу в вісьмирозрядний байт для подальшої передачі по послідовному порту для обробки в мікроконтролері, 7 – TX вивод послідовного порта мікроконтролера.

Подача вхідного тестового сигналу та реєстрація реакції системи здійснюється із застосуванням середовища MatLab через відповідний послідовний порт комп'ютера, до якого підключено контролер, що працює згідно алгоритму описаному вище. Для цього в Simulink реалізована структурна схема показана на рисунку 2б. На схемі (рис. 2б): 1 – генератор тестових сигналів, 2 - блок нормування вхідного сигналу в байт, 3 – блок взаємодії з мікроконтролером через послідовний інтерфейс, структура якого розгорнута на

### рисунку 2а.

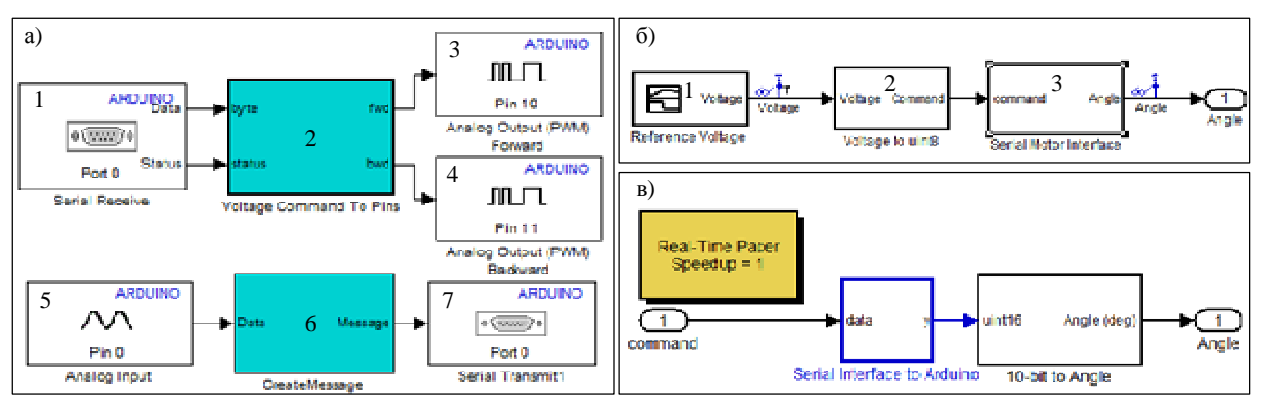

**Рис. 2. Структурні схеми алгоритмів реалізованих в мікроконтролері**

### **Експериментальна частина**

У роботі проводились дослідження системи електричного приводу ШІП-ДПС стабілізації кутового положення. Фотографія дослідної установки представлена на рисунку 3, де 1 та 2 - відповідно послідовні порти комп'ютера та мікроконтролера, 3 - підсилювач із реверсивним мостом, 4 – вхід вбудованого АЦП, 5 – мікросхема мікроконтролера, 6 – дискретний вихід для створення сигналу ШІМ, 7 – електричний двигун постійного струму з постійними магнітами RS-385SH-2270 [6], 8 – редуктор (передаточне число 137), 9 – сенсор кутового положення вала робочого органа.

В процесі дослідження системи на її вхід було подано низку характерних сигналів, які були генеровані за допомогою Reference Voltage блока в Simulink середовищі, виведені на послідовний порт комп'ютера та зчитані із цього ж порта згідно з рисунком 2. На рисунках 4, 5 показані графіки (вхід - вихід) дослідження системи.

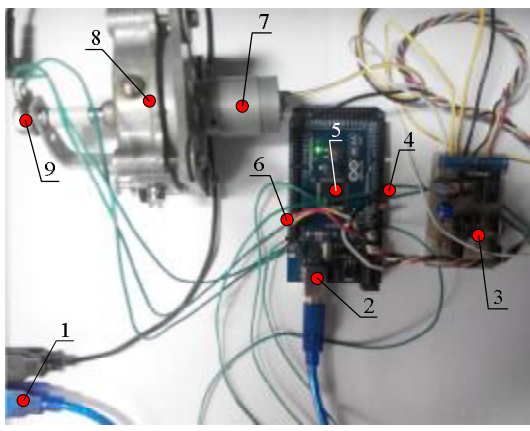

**Рис. 3. Фото дослідної установки**

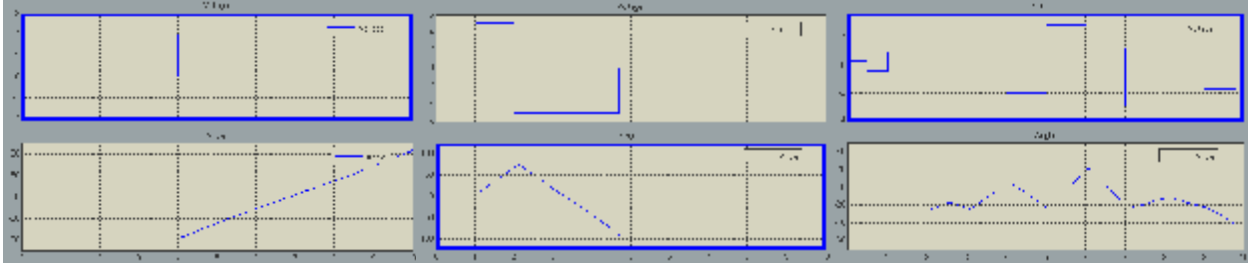

**Рис. 4. Графіки вхідних та вихідних синалів досліджуваної системи (прямокутні імпульси)** 

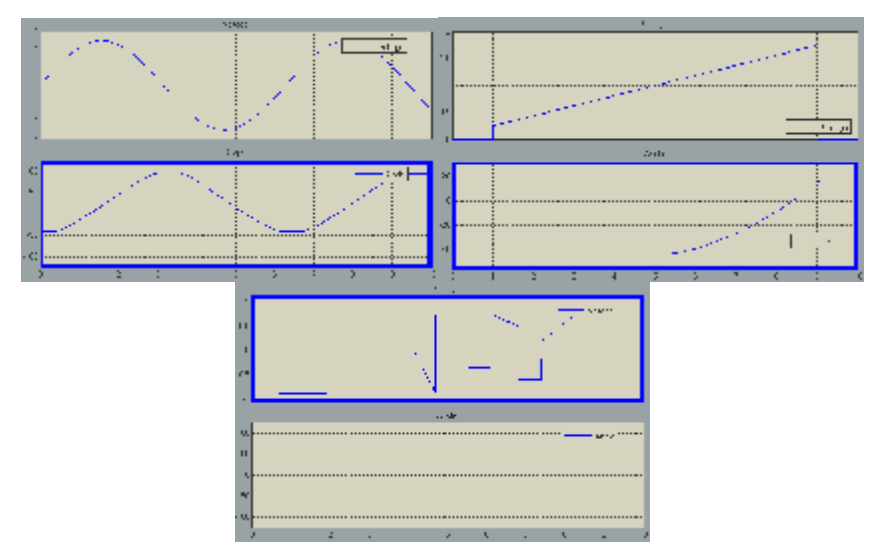

.<br>Рис. 5. Графіки вхідних та вихідних синалів досліджуваної системи (гармонійний сигнал, зона нечутливості)

З графіків (рис. 4 та 5) можна зробити оцінку того, що система має зону нечутливості в діапазоні вхідного сигналу приблизно від 0 до 1. На решті діапазону вхідного сигналу система показує себе, як лінійна. Тому, в процесі отримання передаточної функції системи, будемо користуватися інструментами System Identification Toolbox для знаходження лінійної передаточної функції. Вхідні та вихідні дані після експерименту були збережені у відповідних пакетах для подальшої обробки.

Отримані дані перетворюємо в idata об'єкти та імпортуємо в System Identification Toolbox. Користуючись даними в idata об'єктах, визначимо динамічну модель нашої системи, як дискретну передаточну функцію. При цьому задамо порядок 2, який хочемо отримати при оцінці завантажених ланих. Вираз, що описує отриману передаточну функцію представлений на рисунку 6.

На рисунку 7а показаний графік, визначеної згідно вказаній вибірці даних, лінійної передаточної характеристики. Адекватність отриманої моделі можна оцінити згідно з графіками на рисунку 7.б

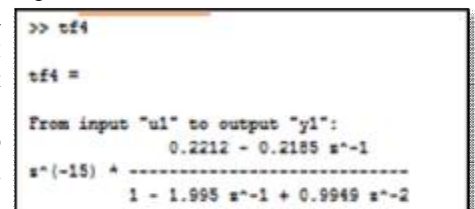

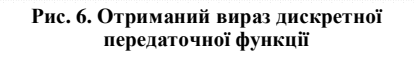

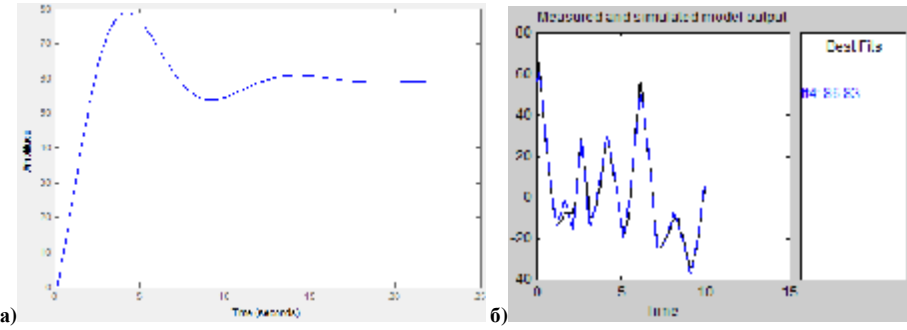

**Рис. 7. Характеристика розімкненої системи та оцінка адекватності отриманої моделі**

Використаємо знайдену лінійну модель досліджуваної системи для знаходження параметрів ПІД регулятора користуючись блоком автоматичного налаштування Controller. Для цього була розроблена відповідна структурна схема (рис. 8). На схемі: 1 – генератор сигналу завдання, 2 – блок - ПІД регулятор, 3 – блок лінійної моделі, який завантажує з робочої області вираз передаточної функції.

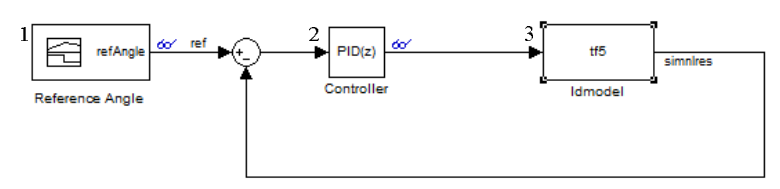

**Рис. 8. Структурна схема для знаходження параметрів регулятора відповідно до заданої моделі**

На рисунку 9 представлене зображення вікна налаштувань коригуючого пристрою із отриманими оптимальними параметрами для заданої моделі.

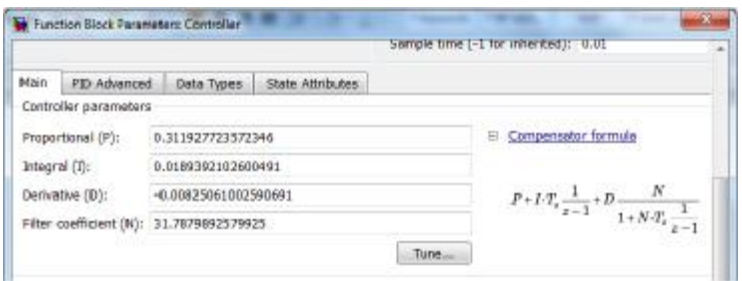

**Рис. 9. Вікно налаштувань блока – ПІД регулятора після автоналаштування**

Блок ПІД регулятора із збереженими параметрами після налаштування в схемі (рис. 8) переміщений в схему (рис. 10). Програма для запису в мікроконтролер була згенерована у відповідності із структурною схемою зображеною на рисунку 10. На схемі: 1 – блок отримання сигналу завдання через послідовний інтерфейс із сесії Simulink на ПК (структура розгорнута на рисунку 11), 3 – блок нормування та передачі керуючої дії через підсилювач на двигун та отримання значення кутового положення робочого механізму з подальшою передачею через послідовний порт мікропроцесора в сесію Simulink на ПК (структура розгорнута на рисунку 12).

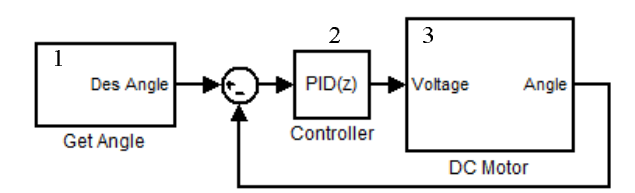

**Рис. 10. Структурна схема – алгоритм роботи системи керування**

На рисунку 11 показана розгорнута схема блока 'Get Angle', де: 1 – блок послідовного порту для отримання вхідних даних, 2 – блок перетворення серіалізованих байтів в сигнал кута положення виконавчого механізму.

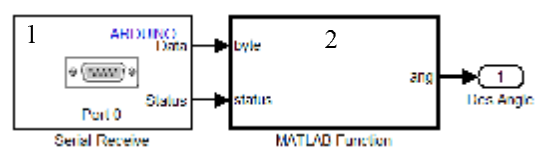

**Рис. 11. Розгорнута схема блока отримання даних** 

На рисунку 12 приведена розгорнута схема блока 'DC Motor', де: 1 – блок серіалізації сигналу напруги, 2 – блок аналізу байта і передачі вихідного сигналу на один із виходів залежно від вхідного значення, 3 та 6 – блоки дискретних виходів мікроконтролера з підтримкою ШІМ, 4 – блок аналогового входу, 5 – блок нормування сигналу кутового положення, 7 – блок послідовного порту для передачі сигналу кута в сесію Simulink.

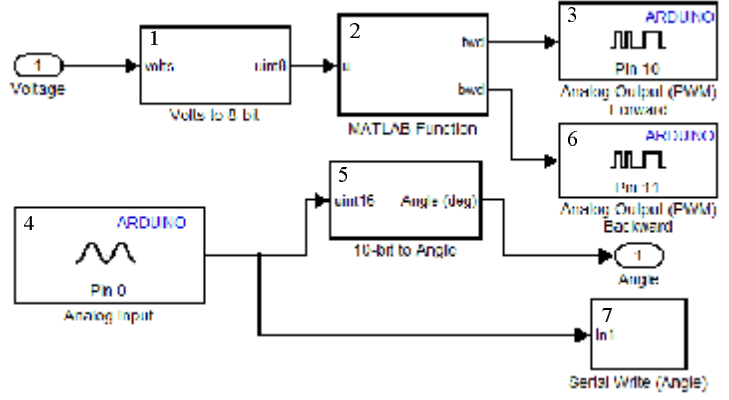

**Рис. 12. Розгорнута структура системи керування без регулятора**

Для випробування системи із оптимізованим контуром положення була розроблена структурна схема рисунок 13. На схемі: 1 – блок визначення кроку задання кута, 2 – блок задання кута у діапазоні 100 градусів, 3 – блок, що реалізує функціонал структури зображеної на рисунку 9.

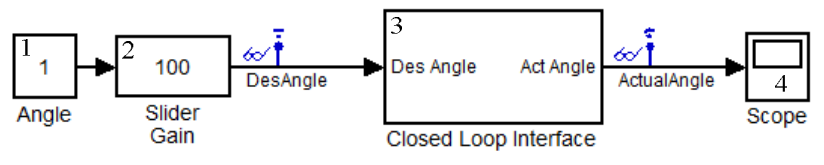

**Рис. 13. Структурна схема дослідження системи в реальному часі**

На рисунку 14 представлено графіки дослідження налаштованої запропонованим методом системи. Випробування проводилось у реальному часі, завдяки можливості взаємодії сесії Simulink із периферією ПК.

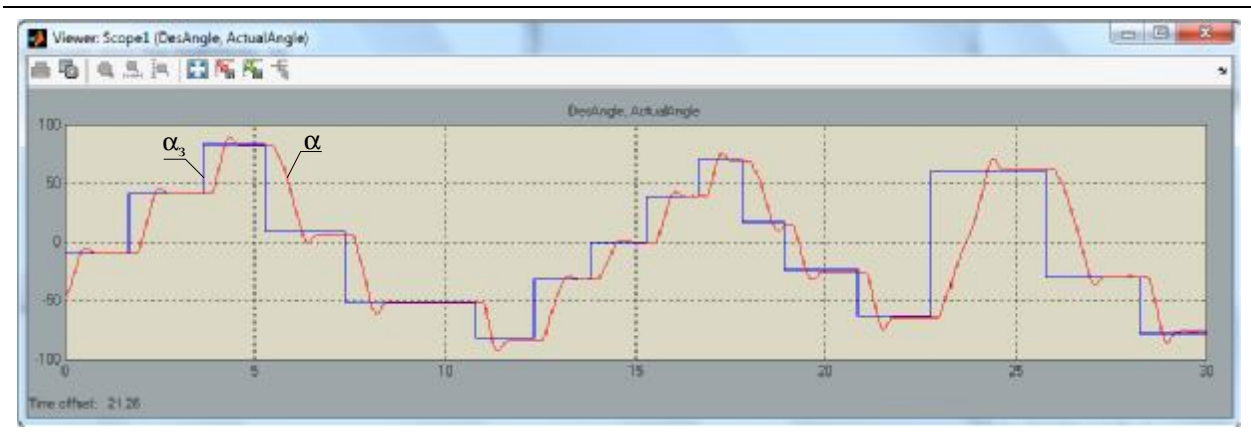

**Рис. 14. Графіки сигналу задання та відпрацювання задачі системою**

#### **Висновки**

Таким чином, запропонований підхід дозволяє отримати вибірку вхідних даних та реакції системи в режимі реального часу, отримати математичну модель контуру керування із заданим ступенем адекватності, здійснити налаштування регулятора згідно експертного критерію швидкодія/точність, згенерувати програму на мові програмування С і уже із визначеними оптимальними параметрами регулятора записати її в мікроконтролер.

В алгоритмі роботи системи керування було передбачено опитування послідовного порту та виведення реакції на порт. Це дозволило провести випробування системи в режимі реального часу. Результат тестування системи показаний на рисунку 13. Згідно графіків можна зробити висновок про адекватність налаштувань системи. Незначне перерегулювання відповідає критерію, заданому експертом, що дозволило отримати перевагу в швидкодії системи. Затримка реакції зумовлена вибором зазору шестерень редуктора.

## **Література**

1. Learn about new product capabilities [Електронний ресурс] / MathWorks. – Режим доступу: http://www.mathworks.com/products/matlab/whatsnew.html.

2. Creating an Endoscopic Surgical Stapler Prototype Using Model-Based Design .[Електронний ресурс] / MathWorks. – Режим доступу: http://www.mathworks.com/company/newsletters/articles/creating-an-endoscopicsurgical-stapler-prototype-using-model-based-design.html?s\_tid=srchtitle.

3. Best Practices for Converting MATLAB Code to Fixed Point .[Електронний ресурс] / MathWorks. – Режим доступу: http://www.mathworks.com/company/newsletters/articles/best-practices-for-converting-matlabcode-to-fixed-point.html?s\_tid=srchtitle

4. Developing a Period-Based Air-Fuel Ratio Controller Using a Low-Cost Switching Sensor.[Електронний ресурс] / MathWorks. – Режим доступу: http://www.mathworks.com/company/newsletters/articles/developing-a-period-based-air-fuel-ratio-controller-usinga-low-cost-switching-sensor.html?s\_tid=srchtitle

5. Motor Control with Arduino: A Case Study in Data-Driven Modeling and Control Design.[Електронний ресурс] / Pravallika Vinnakota. – Режим доступу: http://www.mathworks.com/tagteam/77442\_92066v00\_motorcontrol-with-arduino-a-case-study-in-design.pdf.

6. RS-385SH-2270: Technical description of RS-385SH-2270.[Електронний ресурс] / MABUCHI MOTOR LTD. – Режим доступу: http://www.mabuchi-motor.co.jp/cgibin/catalog/e\_catalog.cgi?CAT\_ID=rs\_385sh.

> Рецензія/Peer review : 13.10.2015 р. Надрукована/Printed :2.11.2015 р. Рецензент: д.т.н., проф., Кухарчук В.В.